## Fichier:Connexion au serveur LoRaWAN 4.png

```
application/ded77c98-1249-44d1-9a14-c4b312f71d77/device/a1b117f518a3ba80/command/down
\mathfrak{c}"devEui": "a1b117f518a3ba80",
    "confirmed": true,
   "fPort": 10,
    "data": "cnVub29i"
ÿ
```
Taille de cet aperçu :799 × 137 [pixels](https://wikifab.org/images/thumb/3/31/Connexion_au_serveur_LoRaWAN_4.png/799px-Connexion_au_serveur_LoRaWAN_4.png).

Fichier [d'origine](https://wikifab.org/images/3/31/Connexion_au_serveur_LoRaWAN_4.png) (863 × 148 pixels, taille du fichier : 11 Kio, type MIME : image/png) Connexion\_au\_serveur\_LoRaWAN\_4

## Historique du fichier

Cliquer sur une date et heure pour voir le fichier tel qu'il était à ce moment-là.

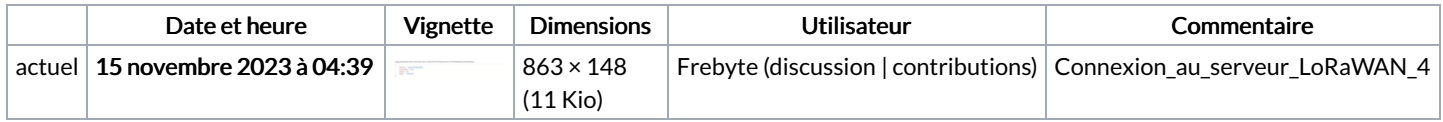

Vous ne pouvez pas remplacer ce fichier.

## Utilisation du fichier

La page suivante utilise ce fichier :

[Connexion](https://wikifab.org/wiki/Connexion_au_serveur_LoRaWAN) au serveur LoRaWAN